# **Búsqueda por Referencias Citadas**

#### **Principios y Usos de la Búsqueda por Referencias Citadas**

La indexación de referencias citadas permite utilizar las citas como términos de búsqueda. Hace uso de las relaciones entre trabajos establecidos por los mismos autores.

La relación entre citas ofrece una capacidad única de encontrar información nueva o desconocida basada en información más antigua y conocida.

Una búsqueda de referencia citada permite descubrir cómo se confirmó, aplicó, mejoró, amplió o corrigió una innovación o una idea conocidas. Descubra quién cita sus investigaciones y el impacto que tiene su trabajo en otros investigadores del mundo.

En *Arts & Humanities Citation Index*, la búsqueda de referencia citada le permite buscar artículos que incluyen o hacen referencia a una ilustración de una obra de arte o de una partitura musical. Estas referencias se denominan citas implícitas.

#### **Ejemplos de usos de la información derivada de la Búsqueda por Referencia Citada:**

- **1.** Permite hallar quien está citando sus trabajos de investigación o los de un colega.
- **2.** Facilita la identificación de la información que los competidores nacionales e internacionales consultan para desarrollar investigación.
- **3.** Ayuda a elaborar un historial objetivo de un área de investigación, una invención o un descubrimiento. La indexación de citas muestra los vínculos que revelan el impacto y la influencia científica de las investigaciones.
- **4.** Puede utilizarse para justificar políticas de adquisición de revistas determinando el uso de cada revista por parte de la comunidad científica.
- **5.** En las artes y humanidades permite localizar artículos que contienen representaciones completas o parciales de arte o de música.

# **Componentes de una Referencia Citada**

**Elementos bibliográficos de un artículo citado**

- **Cited Author** Apellido del primer autor (hasta 15 caracteres), un espacio y hasta 3 iniciales.
- **Cited Work** Título del trabajo abreviado a 20 caracteres. La lista de títulos de publicaciones citadas en la página de búsqueda contiene sólo las abreviaturas de las publicaciones indexadas como revistas fuente la Colección Principal
- **Cited Year** Año de publicación (tal y como se cita).
- **Volume** Número del volumen, limitado a 4 caracteres
- **Cited Issue** Edición citada (tal y como se cita)
- **Page** Número de la primera página, limitado a 5 caracteres
- **Cited Title**  Título de la referencia (tal y como publicado)

#### **Consejos para realizar búsquedas**

Utilice variaciones o trunque el nombre del autor citado después de la primera inicial. También se puede localizar los nombres de autores en **el índice del autor citado** (Author Seach Aid)

- **1.** Trunque los términos en el campo del trabajo citado para encontrar las formas diferentes de un título de una revista o libro abreviado**.** Trunque la abreviatura del trabajo citado incluso si está seleccionado a partir de la lista de abreviaturas.
- **2.** Las referencias sin enlaces en el registro son documentos no indexados por TR (ejemplo, artículos fuera del alcance de su suscripción o variaciones de referencias citadas etc.).

### **Búsqueda por Referencia Citada**- **Ejemplo**

Si desea recuperar los artículos que han citado un trabajo en particular, selecciona **una búsqueda por referencia citada** en la página de inicio . A continuación, se presenta un ejemplo de una búsqueda por referencia citada para el artículo siguiente:

**K. Anand**, J. Ziebuhr, P. Wadhwani, J.R. Mesters, R. Hilgenfeld. "Coronavirus main proteinase (3CL(pro)) structure: Basis for design of anti-SARS drugs." *SCIENCE,* 300 (5626): 1763-1767, Jun. 13, 2003.

C Clarivate

## Web of Science

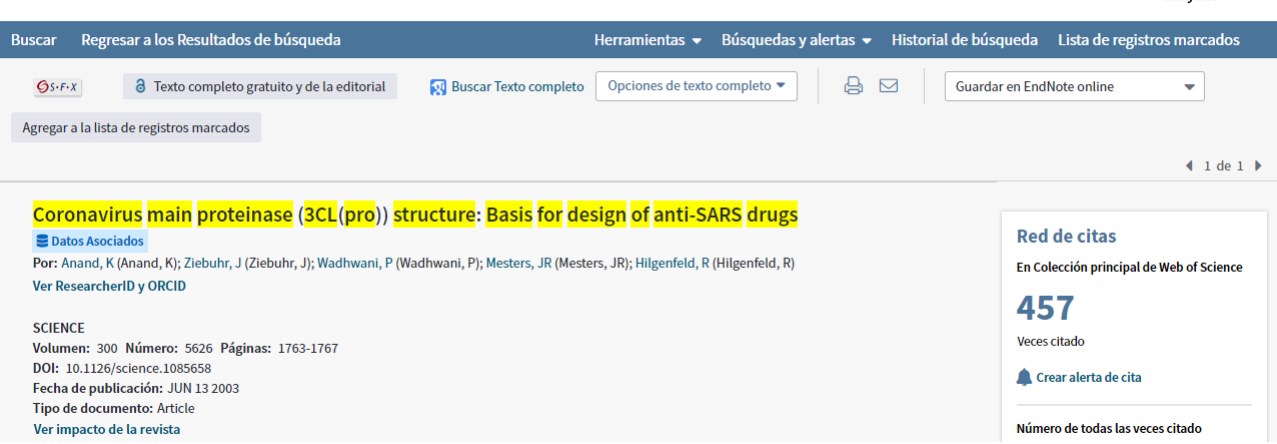

Para recuperar referencias citadas de artículos que citan al trabajo ejemplo introduce los términos de búsqueda siguientes:

Consejo: para recuperar variaciones (referencias que citan un trabajo incorrectamente o que faltan citar los datos bibliográficos completamente), es mejor introducir datos generales y usar el asterisco.

#### **C** Clarivate Web of Science Analytics Herramientas • Búsquedas y alertas • Historial de búsqueda Lista de registros marcados  $\ddot{\phantom{1}}$ Seleccionar una base de datos Colección principal de Web of Science **Búsqueda básica** Búsqueda de referencia citada Búsqueda avanzada  $+ \text{más}$ Encuentre los artículos en los que se cita el trabajo de una persona.  $\ddot{\mathbf{c}}$ anand\* Autor citado  $\ddot{\phantom{1}}$  $\ddot{\mathbf{c}}$ Trabaio citado  $\ddot{\phantom{1}}$ science' seleccionar del mulci .<br>Ver lista de abreviatu Consulte nuestro tutorial  $\bullet$ Año(s) de cita Ejemplo: 1943 or 1943-1945  $\ddot{\phantom{1}}$ **Buscar** de búsqueda de<br>referencia citada + Agregar fila | Restablecer

# **Búsqueda por Referencias Citadas: Lista de Referencias**

El índice de referencias citadas a continuación presenta todas las referencias que citan el trabajo publicado por *'Anand K'* en la revista *Science.*

- **1.** Si está buscando una referencia citada específica puede localizarla mediante el número del volumen, de la primera página y el año según la información bibliográfica original del artículo.
- **2.** Observe que se ha citado este artículo por varias maneras. Variaciones de citas ocurren por que la referencia original cita incorrectamente el volumen, página o año de un artículo o puede incluir datos incompletos.

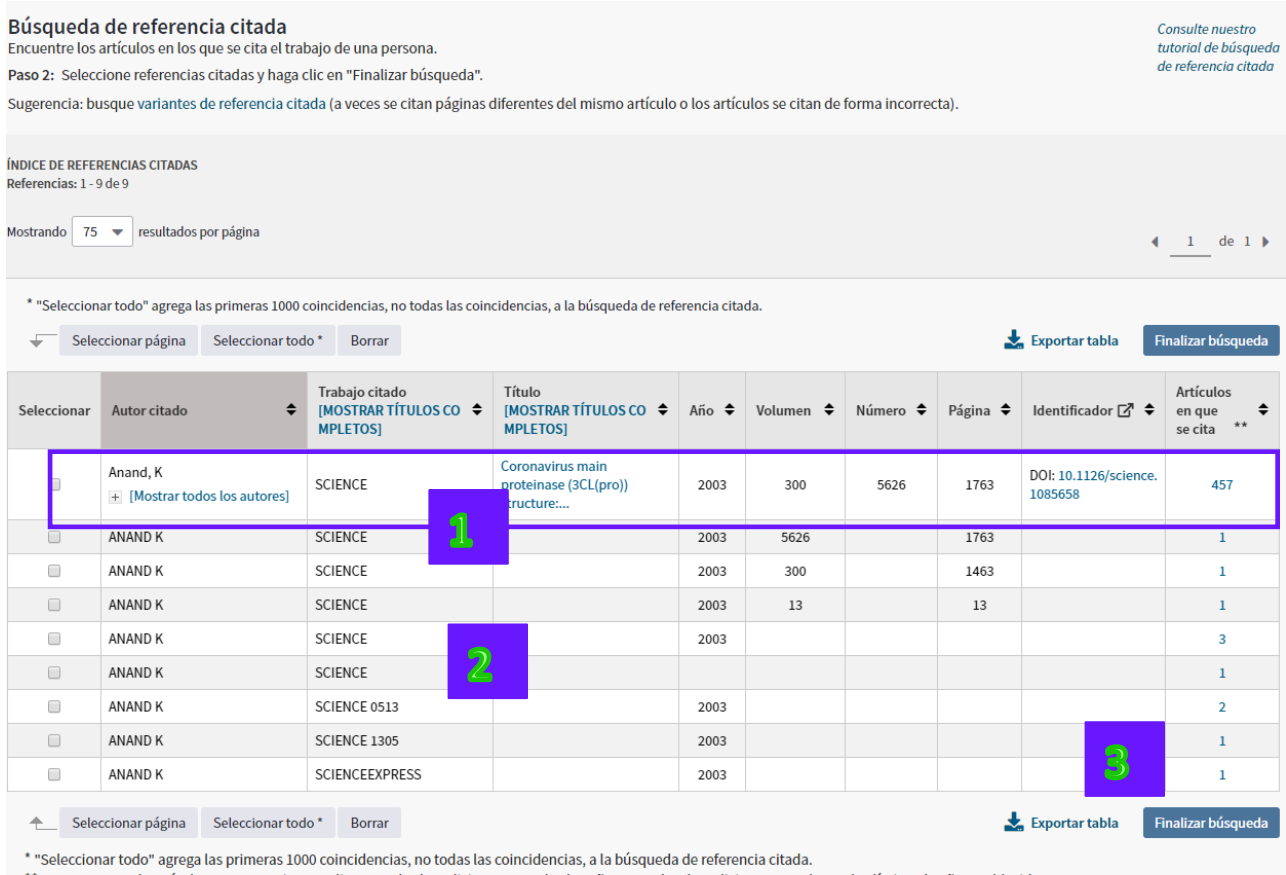

\*\* Los recuentos de artículos en que se cita se aplican a todas las ediciones y a todos los años, no solo a las ediciones actuales y a los límites de año establecidos.

- **3.** Para examinar todos los artículos indexados que citan citan el trabajo de búsqueda selecciona sus casillas a mano izquierda o selecciona todo, luego haga clic en 'Finalizar búsqueda'.
- **4.** Los resultados recuperados son artículos que en sus referencias citadas exhiben una referencia que cita al autor 'Anand K, publicado en la revista Science.

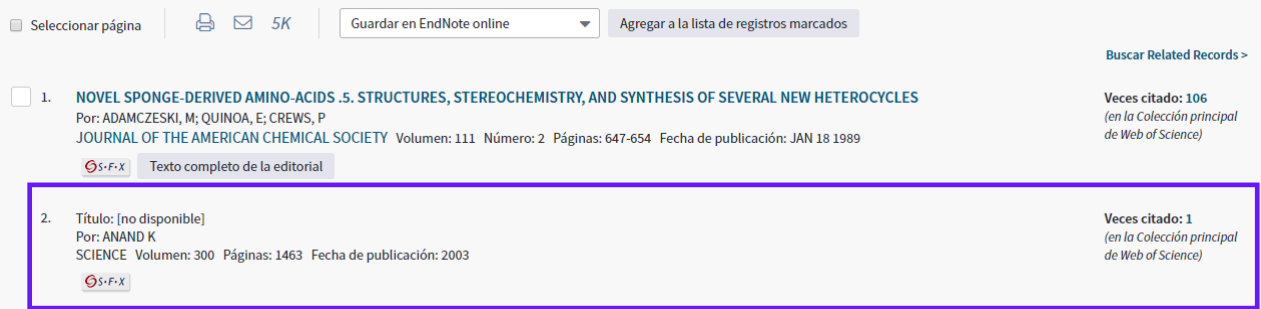

# **Búsqueda por Referencia Citada: Autor Citado**

Para recuperar referencias que citan los trabajos de un autor citado de interés siga los pasos siguientes.

**1.** Para recuperar referencias que citan el autor 'Enrique Garcia-Berro' introduce la consulta siguiente:

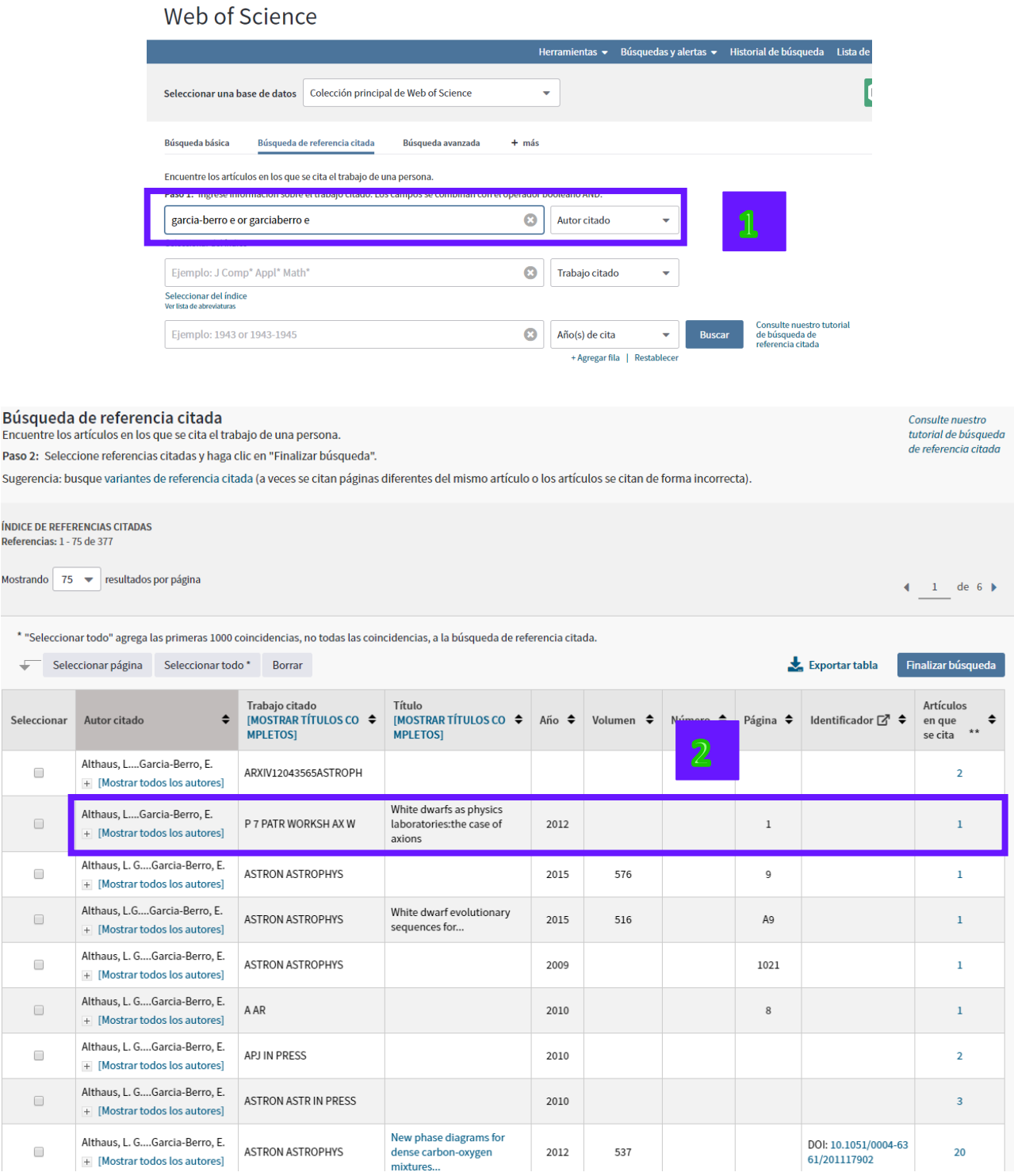

**2.** Estas referencias si incluyen en el índice de referencias de una búsqueda por un autor citado pero no son registros fuentes indexadas en la Colección Principal, por este motivo no exhiben vínculos a registros en la Colección Principal.

### **Búsqueda por Referencia Citada: Autor Secundario Citado**

Es posible hacer una búsqueda por referencia citada utilizando el nombre de un autor secundario siempre y cuando el registro de tal documento haya sido indexado en la base y en los años de su suscripción. Por ejemplo, es posible buscar las citas hechas al mismo artículo utilizando los nombres de K. Anand, J. Ziebuhr, P. Wadhwani, J.R. Mesters, & R. Hilgenfeld al introducir *ziebuhr j\* or wadwhani p\* or mesters j\* or hilgenfeld r\** como autor citado. *Sin embargo, para poder recuperar todas las variaciones y citas con errores deberá realizar una búsqueda por referencias citada con el nombre del primer autor listado.*

### **Ejemplos de Búsqueda-Autor Secundario**

Web of Science

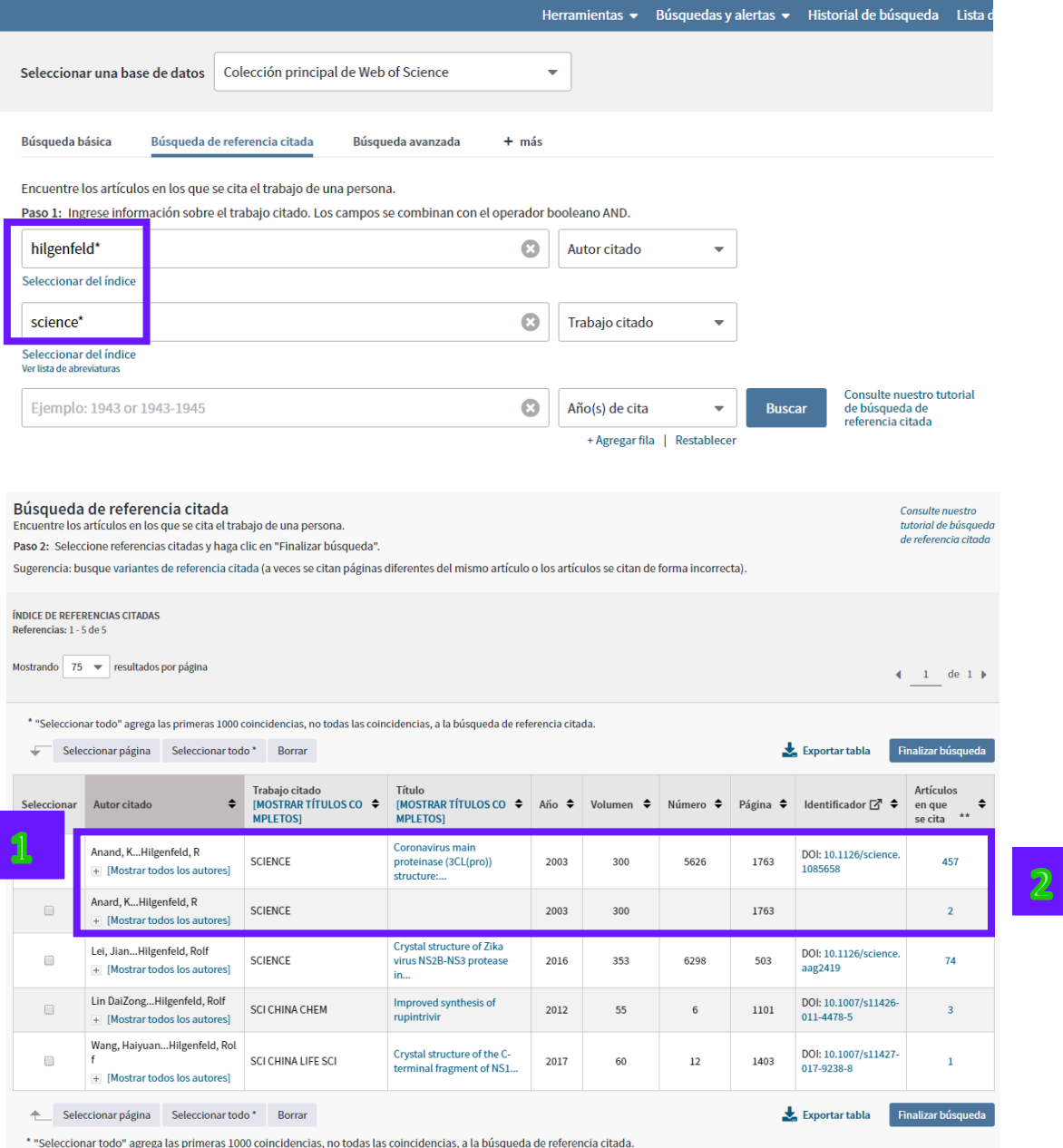

\*\* Los recuentos de artículos en que se cita se aplican a todas las ediciones y a todos los años, no solo a las ediciones actuales y a los límites de año establecidos.

- **1.** El nombre del primer autor (Anand K) del artículo aparece en primer lugar, seguido por unos puntos y luego el nombre del autor secundario introducido (Hilgenfeld R)
- **2.** Las variaciones y errores de referencias citadas sólo se recuperan buscando con el primer autor listado del artículo.
- **3.** El autor secundario recuperará citas siempre y cuando el documento cuyo nivel de citas se busca esté indexado en la base (determinada por el alcance de su suscripción).

## **Eliminación de Auto Citas**

Para eliminar las auto citas de un autor , realice en primer lugar una búsqueda de referencias citadas en **Cited Reference Search**. Seleccione todas las referencias que pertenecen al autor específico y haga clic en Finalizar búsqueda para crear un conjunto. Luego, vaya a **la página de inicio de Web of Science** para realizar una búsqueda por autor. Por último, en la Búsqueda Avanzada combine los dos conjuntos de búsqueda con el operador booleano NOT.

### **(Resultados de la búsqueda de referencias citadas) NOT (resultados de la búsqueda por autor)**

## **Búsqueda por Referencias Citadas—Variaciones**

La publicación (**Cited Work)** indexa hasta un máximo de 20 caracteres. Use **abreviaturas** y **trunque** para recuperar posibles variaciones del título.

#### **Consejos de búsqueda**

- **1.** Para las revistas indexadas por Web of Science Group consulte el listado titulado 'Journal Abbreviations List' como guía.
- **2.** Use truncamiento incluso para las abreviaturas seleccionadas de la lista de abreviaturas de revistas.
- **3.** También se recomienda conocer las posibles abreviaturas y/o el acrónimo de una revista para descubrir las variaciones de una referencia citada. En el ejemplo se buscan las citas hechas a los artículos de R.N. Kostoff en *Journal of the American Society for Information Science and Technology*.

**Cited Author = kostoff r\*\* Cited Work = jasis\* or j am soc inf\***

# **Búsqueda por Libro Citado**

#### **Elementos bibliográficos de un libro citado**

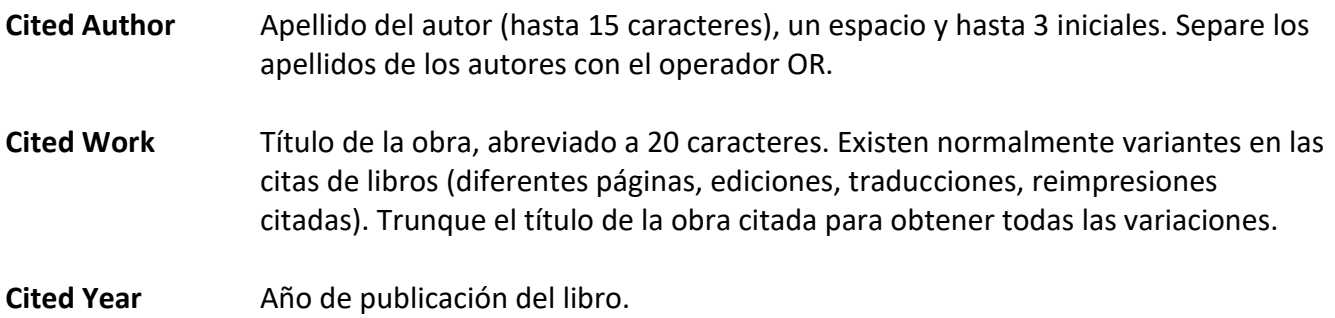

#### **Cita a un libro:**

Gabriel García Márquez. *Cien años de Soledad. (One hundred years of solitude).* Buenos Aires: Editorial Sudamericana, 1967.

Para encontrar artículos que citan a este libro introduzca los siguientes términos de búsqueda:

#### **Cited Author: garciamarquez\* or marquez\* Cited Work: cien\* or hundred\* or cent\* or 100\* or one\***

#### **Consejos de Búsqueda:**

- **1.** Trunque la primera palabra del título del libro.
- **2.** No olvide buscar palabras de títulos extranjeros originalmente publicados en ediciones no inglesas.
- **3.** Excluya palabras innecesarias (ej. And, the, with, of) de la abreviatura del título.
- **4.** No limite por año. Los autores suelen citar la edición a mano, que puede resultar en una variación amplia en el campo de año citado.

# **Búsqueda por Patente Citada**

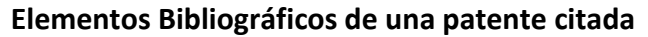

**Cited Author** Persona u organización que recibe la concesión de patente. **Cited Work** Número de Patente. No incluya el código de país. (El código de país aparece pero no se utiliza en la búsqueda). **Cited Year** Año en que la patente fue publicada. **Ejemplo**: **Número de Patente:** WO9623010-A *(otros Números de Patente excluidos)* **Título:** Polyolefin for use as elastomers, moulding resins, adhesives etc. contains methyl, ethyl, propyl, butyl, amyl, hexyl and longer branches, and is obtd. in presence of novel transition metal catalyst **Nombres de Inventores:** JOHNSON L K, KILLIAN C M, ARTHUR S D, FELDMAN J, MCCORD E F, MCLAIN S J, KREUTZER K A, BENNETT M A, COUGHLIN E B, ITTEL S D, PARTHASARATHY A, TEMPEL D J, BROOKHART M S, PARTHASARTHY A, BROOKHART M C, MCCORD E, ITTEL S, BENNETT A M A, WANG L, YANG Z, TEMPLE D J, WANG Y, MORKEN P A, COTTS P M, GUAN Z **Cesionario de Patente:** DU PONT DE NEMOURS & CO E I (DUPO) UNIV NORTH CAROLINA (UYNC-Non-standard)

Introduzca **9623010\*** en el campo **Cited Work** para determinar cuáles artículos han citado esta patente.

#### **Consejos de búsqueda:**

- **1.** El código del país aparece bajo Volumen en la tabla de consultas de las referencias citadas.
- **2.** Ocurren muchas variaciones en el campo **Cited Author** porque algunos autores usaron el nombre del inventor como el autor citado, mientras que otros usaron el Cesionario de Patente.

# **Búsqueda por Referencias Citadas en Arts & Humanities Citation Index**

#### **1. ILUSTRACIONES**

Cuando un artículo incluye una representación de una obra de arte, la abreviatura "ILL" aparece en el campo de volumen citado.

Ejemplo: Guernica de Pablo Picasso

**Cited Author: picasso Cited Work: guernica\***

#### **2. PARTITURAS MUSICALES**

Cuando un artículo incluye un fragmento de una partitura musical la abreviatura "MUS" aparece en el campo de volumen citado.

Ejemplo: Préludes by Frédéric Chopin

**Cited Author: chopin Cited Work: prelud\***

#### **3. CITAS IMPLICITAS**

El indexadores de artes y humanidades identifican en los documentos las referencias a obras que no han sido incluidas en la bibliografía o en las notas de pie página. Estas citas implícitas se indican con la abreviatura "IMP" en el campo de volumen citado.

Ejemplo: Cervantes Saavedra, Miguel de. *Don Quixote.* 1605.

**Cited Author: cervantes\* Cited Work: don\* or advent\* or qui\***